### Getting Started with On It!

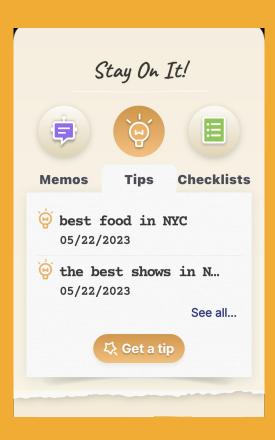

On It! is your center for proactive planning & memory so that you never forget another thing again. The features are powered by the most advanced AI-GPT technology out there, giving you super-planning super powers.

These AI-GPT powered **On It!** features include Memos, Checklists, Greeting Cards & Tips.

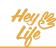

### Getting Started with On It!

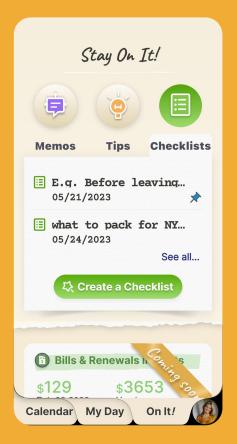

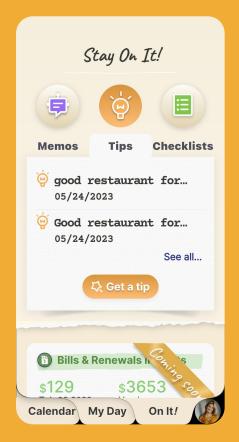

## The On It! tab

Within the On It! tab, you can create a new note or search previous inputs in Memos, or receiving a Checklist or Tips for planned events, tasks, etc.

In the near future you will also be able to create AI based reminders.

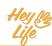

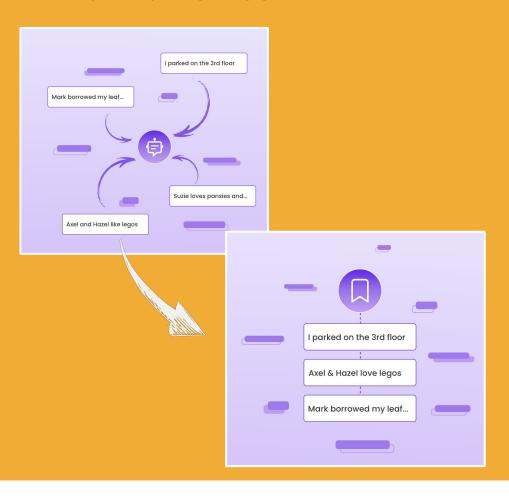

### **Memos Intro**

Infinite memory amplified, Memos super charges your notes for instant accurate recall of life details.

Memos makes remembering the nitty-gritty details "later" a breeze. For example, you might make a note of where you parked, who borrowed your tools, the "in toys" your grandkids like, or what flowers your loved one likes.

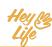

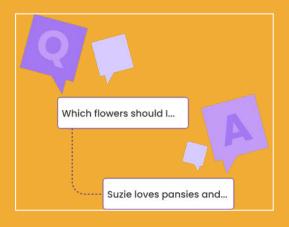

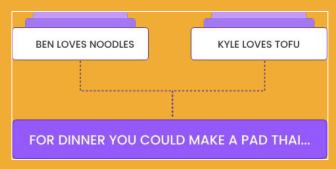

### **Memos Intro**

#### **Accurate Recall**

Like friend with a CRAZY good memory, When you ask a question, On It! considers all your relevant memos, even those made over time. You don't need to use exact search words. If you tell us "Tom borrowed my camping gear," and later ask "Where is my sleeping bag?" you will get a logical answer based on the info you've told us. e.g. "Your sleeping bag is probably with Tom".

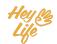

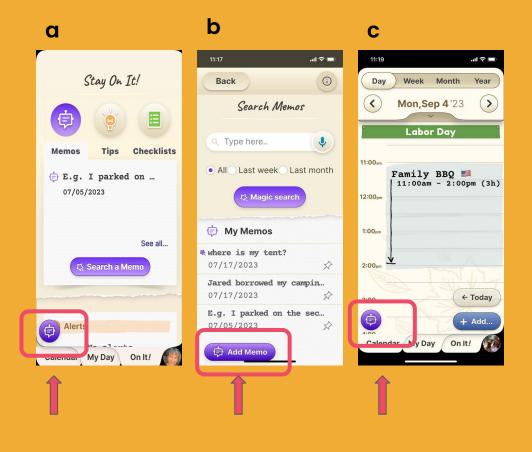

# Add a Memo Step 1 of 4

Have something you want to remember later? Add a Memo from almost anywhere. To make a new Memo, press the purple "Memos" icon from the lower left corner in the:

- a. On It! tab
- b. Memos screen
- c. HeyLife calendar any view

Note: The button to add a memo will look like this at first ( ) Add Memo then shrink to this ( )

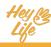

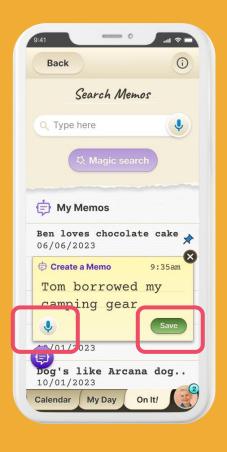

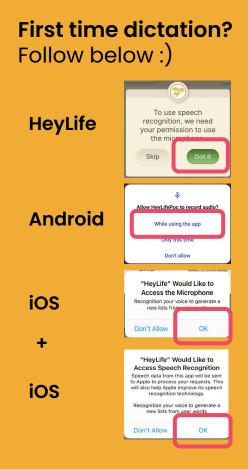

# Make a Memo Step 2 of 4

Type or record what you would like to recall later and press **Save.** The default is to be able to *type* right away. To *dictate* your memo, press the **microphone** button on the lower left corner of the yellow memo note space.

Note: if this is the first time you are using the "dictation" feature, you will need to give permission for HeyLife to use your device's microphone and speech recognition.

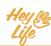

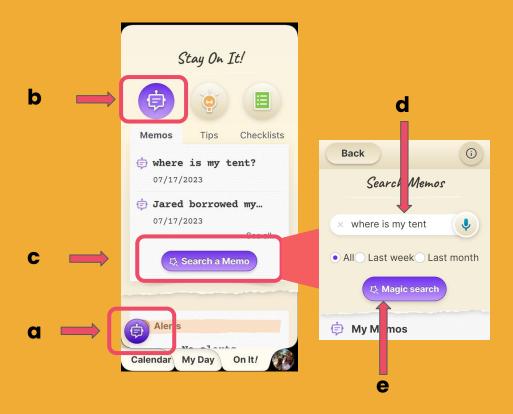

# Search a Memo Step 3 of 4

When you want to remember something, get a recommendation based on previous memos you inserted, Memos stands ready for instant accurate recall.

- a. Open your On It! tab
- b. Select the Memos folder
- c. Press the **Search a Memo** button
- d. Type or dictate your question
- e. Press the Magic Search button

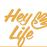

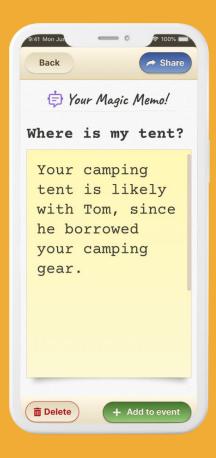

# Memory Recall Step 4 of 4

Your answer will appear!

The more details you give in your Memos input notes and search questions, the more detailed and accurate your response!

Note: we try to give the best answers possible; however, if you aren't totally happy with your Magic Memo, press the **Back** button to try the search again.

# Thank you!